## **Loisirs Montréal : Création de compte**

- 1. Accédez au site Internet suivant : https://loisirs.montreal.ca/ Go to the following website: https:/loisirs.montreal.ca/
- 2. Sur la page d'accueil, sélectionnez le bouton **Connexion**. On the home page, select **Connexion**.

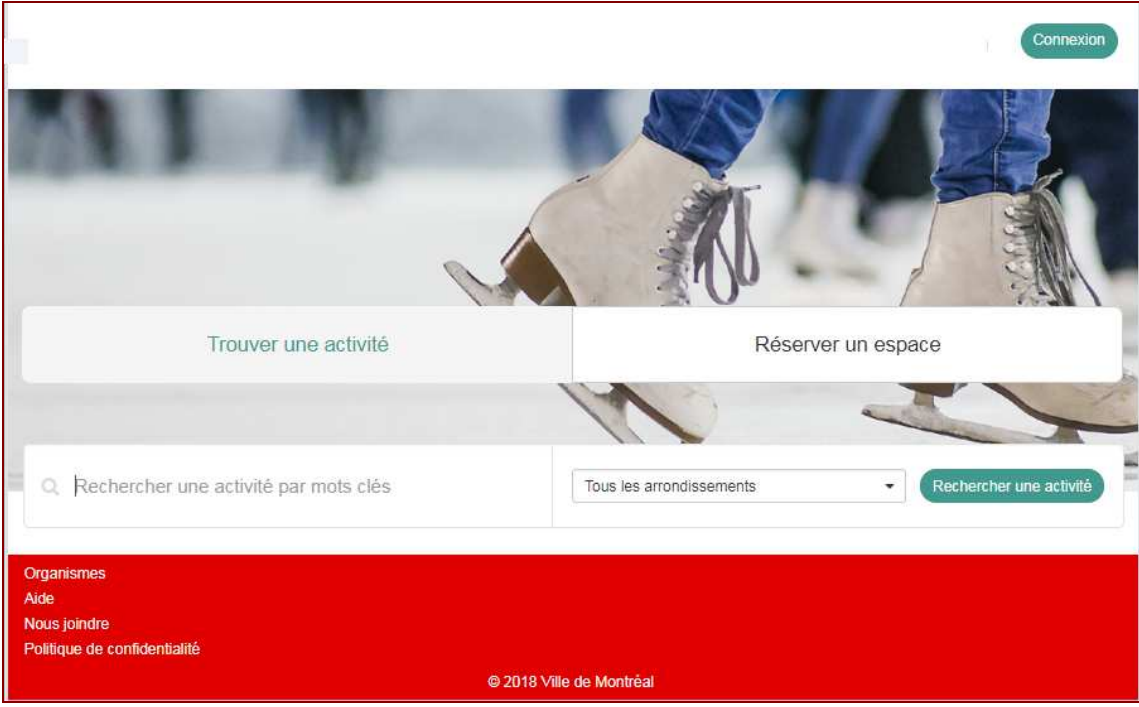

*\*\*Notez que l'image peut différer / Note that the image may differ* 

3. Cliquez sur le lien **Créer mon compte** en bas de la fenêtre. Select **Créer mon compte** (create my account) at the bottom of the screen.

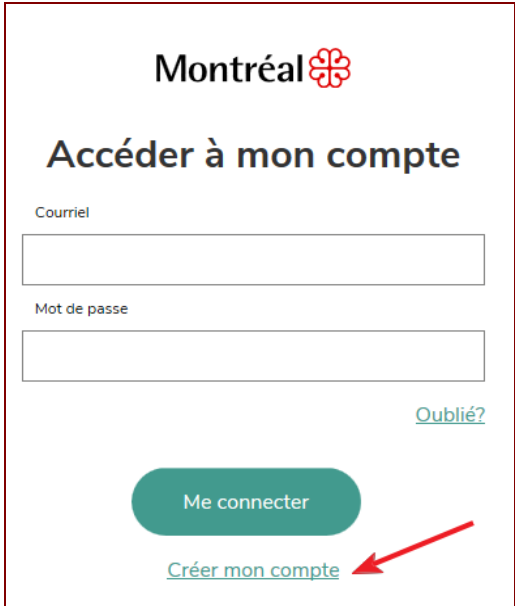

4. Dans le champ **Courriel**, entrez votre courriel personnel et cliquez sur le bouton **Soumettre.**  Vous recevrez un courriel provenant de la Ville de Montréal afin de confirmer votre adresse. Enter your email address and select **Soumettre** (submit). You will receive an email from the City of Montréal to validate your email address.

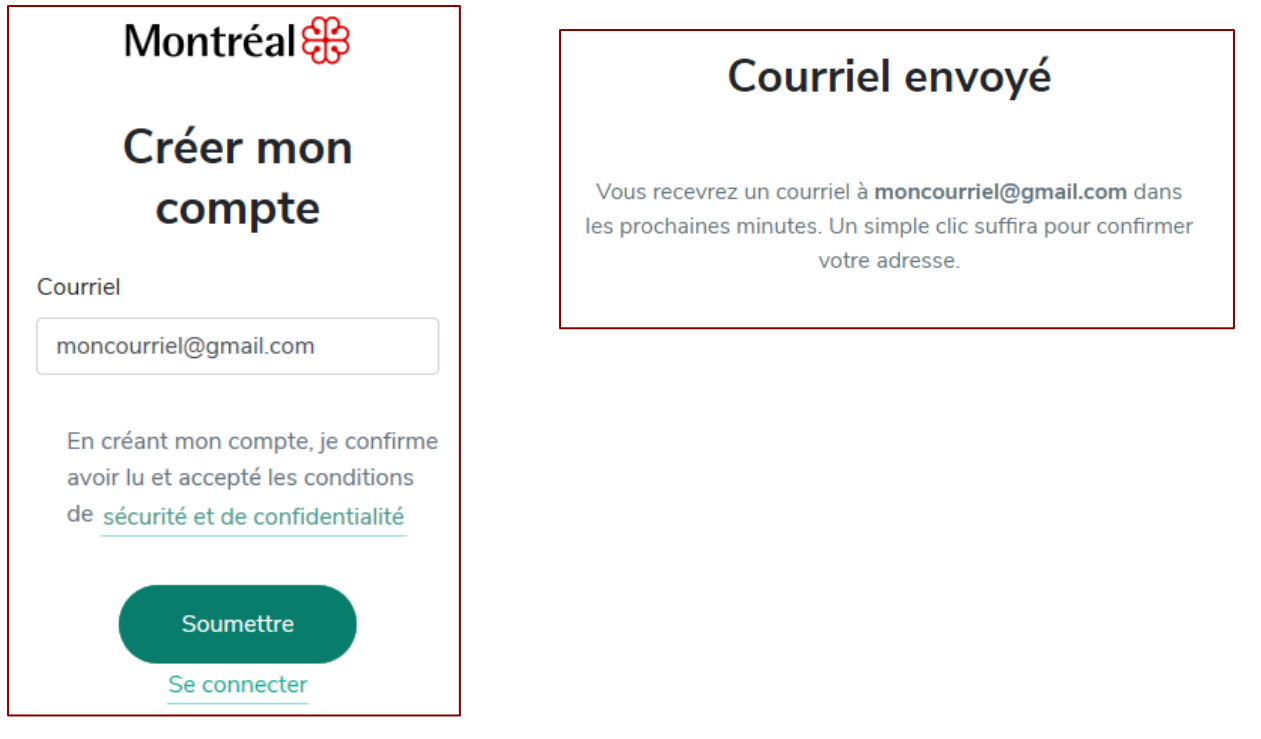

5. Accédez à votre courriel afin de confirmer votre adresse en cliquant sur le lien (bouton) **Confirmer mon adresse.**

Open your email confirmation, and select **Confirmer mon adresse** (confirm my email address).

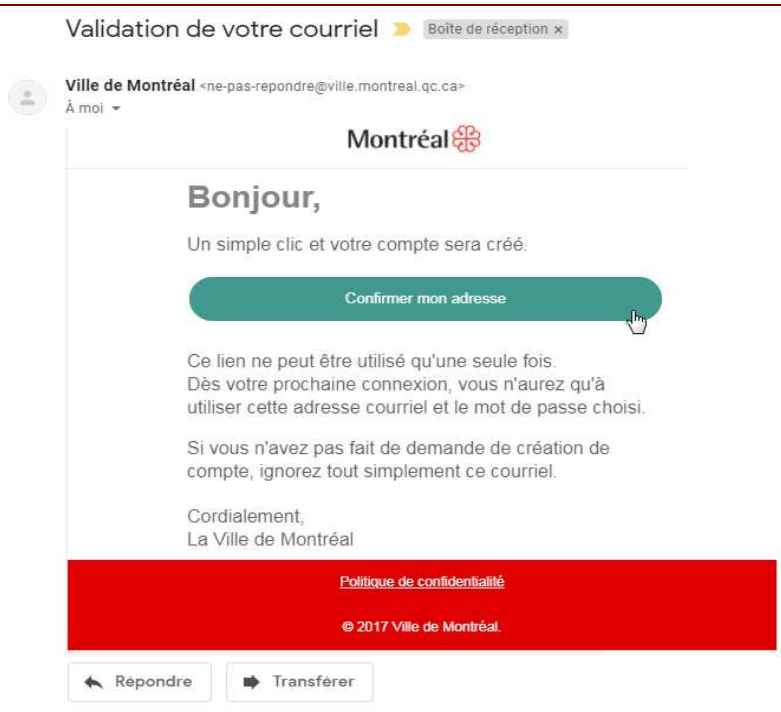

6. Terminez la création de votre compte en indiquant votre prénom, votre nom ainsi qu'un mot de passe d'un minimum de 8 caractères et au moins 1 lettre et un chiffre. Cliquez sur **Continuer**.

Finalise the creation of your account. Enter name, family name , create a password minimum 8 characters and at least 1 letter and 1 number. Select **Continuer**.

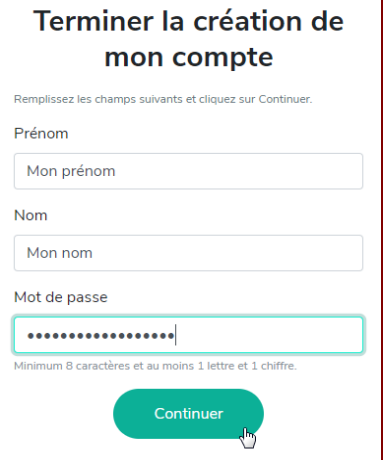

7. Vous recevrez aussitôt le message de confirmation. Cliquer sur le bouton **Me connecter** pour débuter.

Wait a few seconds, and you will receive a confirmation message. Select **Me connecter** to begin your registrations.

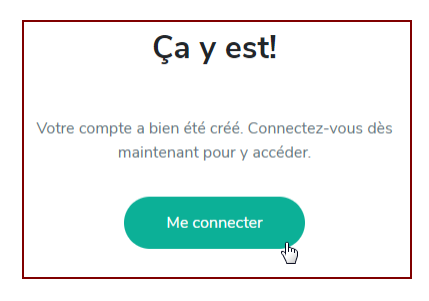

8. Vous serez redirigé vers la page https://loisirs.montreal.ca/ . Vous pourrez alors cliquer de nouveau sur le bouton **Connexion** afin de vous connecter avec votre courriel et votre mot de passe préalablement défini.

You will be redirected to the https:/loisirs.montreal.ca/ page. You can again select the **Connexion** button in order to log on to the site, using the email address and password initially used.

9. Vous êtes maintenant prêt à compléter l'activation de votre profil. Vous devrez avoir en main votre carte biblio-loisirs ainsi que votre numéro de téléphone ou votre date de naissance pour le premier accès. **Bonne navigation!** 

You are now ready to activate your account. You will need to have your Biblio-Loisirs card and your phone number or date of birth for your first access to your account. **Happy Navigation!**